Bildmanipulation E Motivoptimierung E **"Wetteränderung" mit Photoshop 5 MO** WET

Photoshop Aktuell · Vol. 8

## **"Wetteränderung" mit Photoshop**

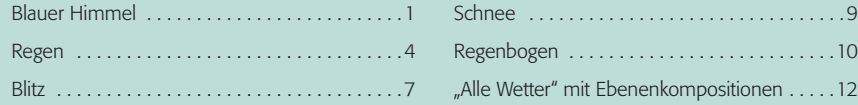

Für die Zeit, in der dieser Beitrag entstand, kann man sich eigentlich nichts Schöneres vorstellen als die Möglichkeit, das Wetter zu ändern. Draußen nasskalt mit Schneeregen und Sturm, drinnen Husten und Schnupfen. In der Realität ist uns diese Möglichkeit leider versagt (vielleicht auch dankenswerterweise, die Menschheit ist sowieso schon eine zu große Belastung für das Weltklima). Mit Photoshop können wir aber einiges an Bildern retten, die einfach beim falschen Wetter aufgenommen wurden (oder werden mussten).

Prinzipiell gilt allerdings, dass eine Änderung zu schlechtem Wetter meist sehr viel einfacher ist als eine zu gutem. Wir befassen uns hier mit beidem. Der häufigere Fall ist jedoch, dass man gern strahlend blauen Himmel mit Sonnenschein und bestenfalls ein paar kleinen, hübschen Wölkchen hätte – das unwiederbringliche Motiv sich aber leider vor einer dunklen Wolkenwand, eventuell sogar in strömendem Regen präsentierte.

## **Blauer Himmel**

Beim "Wetter-Erscheinungsbild" eines Fotos spielt gerade der Himmel eine große Rolle. Nun kann es aber selbst bei strahlend blauem Himmel passieren, dass dieser im fertigen Bild gar nicht mehr blau, sondern vielmehr schlicht weiß ist – weil der Vordergrund des Motivs sehr dunkel war und der Belichtungsmesser sich (ganz richtig) auf diesen konzentriert hatte. Hier haben wir so ein Beispiel **1**:

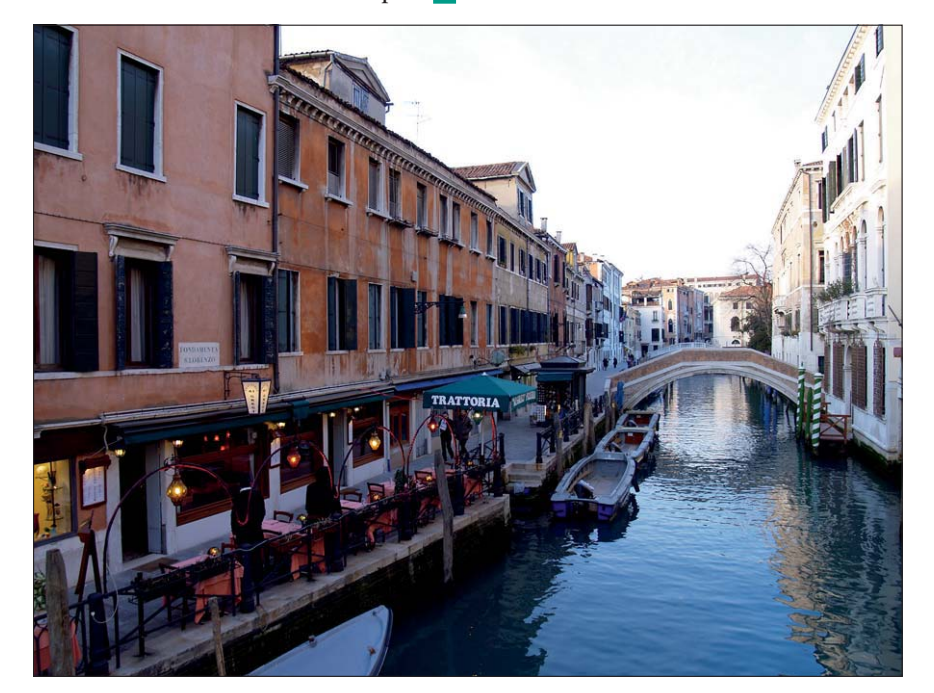

**Das falsche Wetter**

**Änderung**

## **Himmel überbelichtet**

**1** Die Spiegelung im dunklen Wasser des Kanals beweist: Der Himmel war gar nicht weiß, sondern herrlich blau. Der dunkle, bildwichtige Vordergrund erzwang hier eine auf diesen angepasste Belichtung. Das führte dazu, dass der Himmel stark überbelichtet wurde und fast zeichnungsfrei weiß erscheint.

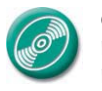

CD: PA3\_Vol\_08 Datei: Venedig Foto: Marius König **TOP**